# Configurer la multidiffusion inter-VRF sans fuite de route inter-VRF de monodiffusion  $\overline{a}$

## **Contenu**

**Introduction** Conditions préalables Conditions requises Components Used Diagramme du réseau **Configurations Vérification** Dépannage

# Introduction

Ce document décrit comment vous pouvez transférer un flux de multidiffusion qui provient d'une source de la source VRF (Virtual Routing and Forwarding) et qui est dirigé vers les utilisateurs du récepteur VRF sans faire de fuite de route inter-VRF monodiffusion.

# Conditions préalables

#### Conditions requises

Cisco vous recommande de connaître les fonctionnalités PIM et ASM.

#### Components Used

Les informations de ce document sont basées sur ASR1000.

The information in this document was created from the devices in a specific lab environment. All of the devices used in this document started with a cleared (default) configuration. Si votre réseau est en ligne, assurez-vous de bien comprendre l'incidence possible des commandes.

# Diagramme du réseau

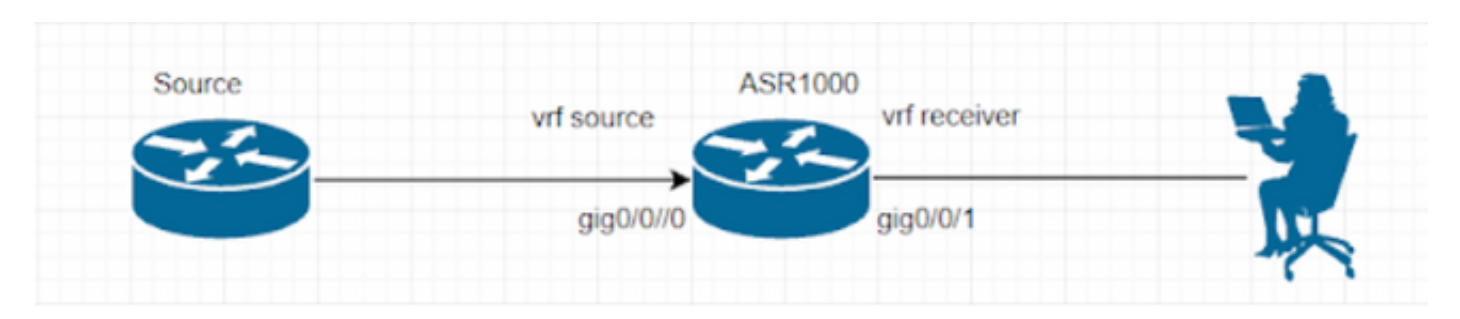

#### **Configurations**

Générez un flux de multidiffusion UDP sur la source.

Source#

ip sla 1

udp-echo 239.1.1.1 2000 source-ip 10.1.1.1

ip sla schedule 1 life forever start-time now Le récepteur est configuré avec IGMP et envoie des rapports d'appartenance IGMP.

Le routeur ASR1000 effectue le transfert de trafic multicast inter-vrf. Le bouclage 1 dans la source VRF est le RP pour les deux VRF.

ASR1000# ip vrf source rd 1:1 ! ip vrf receiver rd 2:2 ! ip multicast-routing vrf source distributed ip multicast-routing vrf receiver distributed ip pim vrf source rp-address 1.1.1.1 ip pim vrf receiver rp-address 1.1.1.1 interface Loopback1 ip vrf forwarding source ip address 1.1.1.1 255.255.255.255 ip pim sparse-mode interface GigabitEthernet0/0/0 ip vrf forwarding source ip address 10.1.1.2 255.255.255.0 ip pim sparse-mode

interface GigabitEthernet0/0/1 ip vrf forwarding receiver ip address 20.1.1.2 255.255.255.0 ip pim sparse-mode (S, G) l'entrée n'est pas formée dans vrf 'Receive' pour le moment. ASR1002-1#show ip mroute vrf source IP Multicast Routing Table Flags: D - Dense, S - Sparse, B - Bidir Group, s - SSM Group, C - Connected, L - Local, P - Pruned, R - RP-bit set, F - Register flag, T - SPT-bit set, J - Join SPT, M - MSDP created entry, E - Extranet, X - Proxy Join Timer Running, A - Candidate for MSDP Advertisement, U - URD, I - Received Source Specific Host Report, Z - Multicast Tunnel, z - MDT-data group sender, Y - Joined MDT-data group, y - Sending to MDT-data group, G - Received BGP C-Mroute, g - Sent BGP C-Mroute, N - Received BGP Shared-Tree Prune, n - BGP C-Mroute suppressed, Q - Received BGP S-A Route, q - Sent BGP S-A Route, V - RD & Vector, v - Vector, p - PIM Joins on route, x - VxLAN group, c - PFP-SA cache created entry, \* - determined by Assert Outgoing interface flags: H - Hardware switched, A - Assert winner, p - PIM Join Timers: Uptime/Expires Interface state: Interface, Next-Hop or VCD, State/Mode (\*, 239.1.1.1), 00:05:01/stopped, RP 1.1.1.1, flags: SPF Incoming interface: Null, RPF nbr 0.0.0.0 Outgoing interface list: Null (10.1.1.1, 239.1.1.1), 00:05:01/00:02:26, flags: PFT Incoming interface: GigabitEthernet0/0/0, RPF nbr 0.0.0.0 Outgoing interface list: Null (\*, 224.0.1.40), 00:07:03/00:02:59, RP 1.1.1.1, flags: SJCL

Incoming interface: Null, RPF nbr 0.0.0.0

```
Outgoing interface list:
Loopback1, Forward/Sparse, 00:07:01/00:02:59
ASR1002-X-1#sh ip mroute vrf receiver
IP Multicast Routing Table
Flags: D - Dense, S - Sparse, B - Bidir Group, s - SSM Group, C - Connected,
L - Local, P - Pruned, R - RP-bit set, F - Register flag,
T - SPT-bit set, J - Join SPT, M - MSDP created entry, E - Extranet,
X - Proxy Join Timer Running, A - Candidate for MSDP Advertisement,
U - URD, I - Received Source Specific Host Report,
Z - Multicast Tunnel, z - MDT-data group sender,
Y - Joined MDT-data group, y - Sending to MDT-data group,
G - Received BGP C-Mroute, g - Sent BGP C-Mroute,
N - Received BGP Shared-Tree Prune, n - BGP C-Mroute suppressed,
Q - Received BGP S-A Route, q - Sent BGP S-A Route,
V - RD & Vector, v - Vector, p - PIM Joins on route,
x - VxLAN group, c - PFP-SA cache created entry,
* - determined by Assert, # - iif-starg configured on rpf intf,
e - encap-helper tunnel flag
Outgoing interface flags: H - Hardware switched, A - Assert winner, p - PIM Join
Timers: Uptime/Expires
Interface state: Interface, Next-Hop or VCD, State/Mode
(*, 239.1.1.1), 00:03:23/00:02:44, RP 1.1.1.1, flags: SJC
Incoming interface: Null, RPF nbr 0.0.0.0
Outgoing interface list:
GigabitEthernet0/0/1, Forward/Sparse, 00:03:23/00:02:44
Pour résoudre ce problème, vous devez effectuer une sélection VRF afin de réussir le contrôle
```
RPF.

ip access-list standard 1 permit 239.1.1.1 log exit ip multicast vrf receiver rpf select vrf source group-list 1

#### **Vérification**

Référez-vous à cette section pour vous assurer du bon fonctionnement de votre configuration.

Une fois que vous avez effectué les étapes précédentes, le flux multidiffusion peut être vu sur le récepteur.

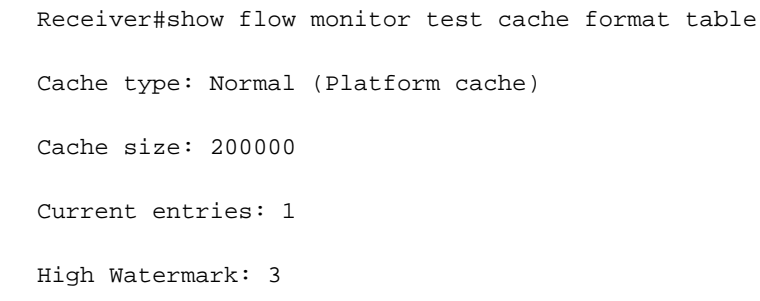

```
Flows added: 50
Flows aged: 49
- Inactive timeout ( 15 secs) 49
```
IPV4 SRC ADDR IPV4 DST ADDR TRNS SRC PORT TRNS DST PORT INTF INPUT FLOW SAMPLER ID IP TOS IP PROT ip src as ip dst as ipv4 next hop addr ipv4 src mask ipv4 dst mask tcp flags intf output bytes pkts time first time last

=============== =============== ============= ============= ==================== =============== ====== ======= ========= ========= ================== ============= ============= ========= ==================== ========== ========== ============ ============

10.1.1.1 239.1.1.1 57314 1967 Gi0/0/3 0 0x00 17 0 0 0.0.0.0 /0 /0 0x00 Null 80 1 11:09:08.082 11:09:08.082

Capture de paquet sur le récepteur.

```
> Frame 1: 94 bytes on wire (752 bits), 94 bytes captured (752 bits)
> Ethernet II, Src: Cisco 93:70:01 (00:a6:ca:93:70:01), Dst: IPv4mcast 01:01:01 (01:00:5e:01:01:01)
V Internet Protocol Version 4, Src: 10.1.1.1, Dst: 239.1.1.1
     0100 ... = Version: 4
     \ldots 0101 = Header Length: 20 bytes (5)
  > Differentiated Services Field: 0x00 (DSCP: CS0, ECN: Not-ECT)
     Total Length: 80
     Identification: 0x0000 (0)
  > Flags: 0x00Fragment Offset: 0
     Time to Live: 254
     Protocol: UDP (17)
     Header Checksum: 0xc198 [validation disabled]
     [Header checksum status: Unverified]
     Source Address: 10.1.1.1
     Destination Address: 239.1.1.1
> User Datagram Protocol, Src Port: 54527, Dst Port: 1967
> Data (52 bytes)
```
#### (S, G) une entrée est formée dans le récepteur VRF.

GigabitEthernet0/0/1, Forward/Sparse, 00:21:36/00:02:43

```
ASR1002-1#show ip mroute vrf receiver 239.1.1.1
IP Multicast Routing Table
Flags: D - Dense, S - Sparse, B - Bidir Group, s - SSM Group, C - Connected, L - Local,
P - Pruned, R - RP-bit set, F - Register flag, T - SPT-bit set, J - Join SPT,
M - MSDP created entry, E - Extranet, X - Proxy Join Timer Running,
A - Candidate for MSDP Advertisement, U - URD, I - Received Source Specific Host Report,
Z - Multicast Tunnel, z - MDT-data group sender, Y - Joined MDT-data group,
y - Sending to MDT-data group, G - Received BGP C-Mroute, g - Sent BGP C-Mroute,
N - Received BGP Shared-Tree Prune, n - BGP C-Mroute suppressed,
Q - Received BGP S-A Route, q - Sent BGP S-A Route, V - RD & Vector, v - Vector,
p - PIM Joins on route, x - VxLAN group, c - PFP-SA cache created entry,
* - determined by Assert Outgoing interface flags: H - Hardware switched,
A - Assert winner, p - PIM Join
Timers: Uptime/Expires
Interface state:
Interface, Next-Hop or VCD, State/Mode
(*, 239.1.1.1), 00:21:36/stopped, RP 1.1.1.1, flags: SJC
Incoming interface: Loopback1, RPF nbr 1.1.1.1, using vrf source
Outgoing interface list:
```
(10.1.1.1, 239.1.1.1), 00:03:55/stopped, flags: T Incoming interface: GigabitEthernet0/0/0, RPF nbr 0.0.0.0, using vrf source Outgoing interface list: GigabitEthernet0/0/1, Forward/Sparse, 00:03:55/00:02:43 ASR1002-1#show ip mroute vrf source 239.1.1.1 IP Multicast Routing Table Flags: D - Dense, S - Sparse, B - Bidir Group, s - SSM Group, C - Connected, L - Local, P - Pruned, R - RP-bit set, F - Register flag, T - SPT-bit set, J - Join SPT, M - MSDP created entry, E - Extranet, X - Proxy Join Timer Running, A - Candidate for MSDP Advertisement, U - URD, I - Received Source Specific Host Report, Z - Multicast Tunnel, z - MDT-data group sender, Y - Joined MDT-data group, y - Sending to MDT-data group, G - Received BGP C-Mroute, g - Sent BGP C-Mroute, N - Received BGP Shared-Tree Prune, n - BGP C-Mroute suppressed, Q - Received BGP S-A Route, q - Sent BGP S-A Route, V - RD & Vector, v - Vector, p - PIM Joins on route, x - VxLAN group, c - PFP-SA cache created entry, \* - determined by Assert Outgoing interface flags: H - Hardware switched, A - Assert winner, p - PIM Join Timers: Uptime/Expires Interface state: Interface, Next-Hop or VCD, State/Mode (\*, 239.1.1.1), 00:22:36/stopped, RP 1.1.1.1, flags: SJCFE Incoming interface: Null, RPF nbr 0.0.0.0 Outgoing interface list: Null Extranet receivers in vrf receiver: (\*, 239.1.1.1), 00:21:54/stopped, RP 1.1.1.1, OIF count: 1, flags: SJC (10.1.1.1, 239.1.1.1), 00:04:14/00:02:55, flags: FTE Incoming interface: GigabitEthernet0/0/0, RPF nbr 0.0.0.0 Outgoing interface list: Null Extranet receivers in vrf receiver: (10.1.1.1, 239.1.1.1), 00:04:14/stopped, OIF count: 1, flags: T ASR1002-1#show ip mfib vrf receiver 239.1.1.1 Entry Flags: C - Directly Connected, S - Signal, IA - Inherit A flag, ET - Data Rate Exceeds Threshold, K - Keepalive DDE - Data Driven Event, HW - Hardware Installed ME - MoFRR ECMP entry, MNE - MoFRR Non-ECMP entry, MP - MFIB MoFRR Primary, RP - MRIB MoFRR Primary, P - MoFRR Primary MS - MoFRR Entry in Sync, MC - MoFRR entry in MoFRR Client. I/O Item Flags: IC - Internal Copy, NP - Not platform switched, NS - Negate Signalling, SP - Signal Present, A - Accept, F - Forward, RA - MRIB Accept, RF - MRIB Forward, MA - MFIB Accept, A2 - Accept backup, RA2 - MRIB Accept backup, MA2 - MFIB Accept backup Forwarding Counts: Pkt Count/Pkts per second/Avg Pkt Size/Kbits per second Other counts: Total/RPF failed/Other drops I/O Item Counts: HW Pkt Count/FS Pkt Count/PS Pkt Count Egress Rate in pps VRF receiver (\*,239.1.1.1) Flags: C HW SW Forwarding: 0/0/0/0, Other: 0/0/0 HW Forwarding: 0/0/0/0, Other: 1/1/0 GigabitEthernet0/0/1 Flags: NS (10.1.1.1,239.1.1.1) Flags: HW SW Forwarding: 0/0/0/0, Other: 0/0/0

HW Forwarding: 15/0/94/0, Other: 0/0/0 GigabitEthernet0/0/1 Flags: NS

En outre, il n'y a aucune entrée de monodiffusion dans le RIB du récepteur VRF pour le RP et l'IP source.

ASR1002-1#show ip route vrf receiver 1.1.1.1 Routing Table: receiver % Network not in table

ASR1002-1#show ip route vrf receiver 10.1.1.1 Routing Table: receiver % Network not in table

Ainsi, RPF affiche comme ayant échoué, ce qui est attendu cependant, le trafic de multidiffusion sera transféré.

ASR1002-1#show ip rpf vrf receiver 1.1.1.1 failed, no route exists ASR1002-1#show ip rpf vrf receiver 10.1.1.1 failed, no route exists Il existe une autre façon d'y parvenir, qui est la suivante :

ip mroute vrf receiver 10.1.1.0 255.255.255.0 fallback-lookup vrf source

ip mroute vrf receiver 1.1.1.1 255.255.255.255 fallback-lookup vrf source Avec cela, la vérification RPF réussira.

ASR1002-1#show ip rpf vrf receiver 1.1.1.1 RPF information for ? (1.1.1.1) RPF interface: Loopback1 RPF neighbor: ? (1.1.1.1) - directly connected RPF route/mask: 1.1.1.1/32 RPF type: multicast (connected) Doing distance-preferred lookups across tables Using Extranet RPF Rule: Static Fallback Lookup, RPF VRF: source RPF topology: ipv4 multicast base

ASR1002-1#show ip rpf vrf receiver 10.1.1.1 RPF information for ? (10.1.1.1) RPF interface: GigabitEthernet0/0/0 RPF neighbor: ? (10.1.1.1) - directly connected RPF route/mask: 10.1.1.0/24 RPF type: multicast (connected) Doing distance-preferred lookups across tables Using Extranet RPF Rule: Static Fallback Lookup, RPF VRF: source RPF topology: ipv4 multicast base

Cependant, vous pouvez utiliser la commande RPF select ou la commande fallback lookup, toutes deux finissant par remplir notre objectif.

### Dépannage

Il n'existe actuellement aucune information de dépannage spécifique pour cette configuration.